# IMPLEMENTASI METODE PROTOTYPE PADA SISTEM INFORMASI KEUANGAN BERBASIS WEBSITE (STUDI KASUS : USAHA AYANA)

Afida Kholifatus Zahro<sup>1</sup>, Dodik Arwin Dermawan<sup>2</sup> *D4 Manajemen Informatika, Universitas Negeri Surabaya* 1 afida.19040@mhs.unesa.ac.id

<sup>2</sup>dodikdermawan@unesa.ac.id

*Abstrak***—** *Kemajuan di bidang teknologi membawa dampak bagi para pemilik usaha untuk melakukan gebrakan baru dengan beralih menuju digitalisasi. Tanpa adanya penggunaan teknologi, pemanfaatan sistem secara manual beresiko terjadinya human error atau kesalahan fatal lainnya yang mengakibatkan tidak berjalannya sistem dengan baik dan seimbang. Usaha Ayana merupakan sebuah Usaha Mikro Kecil Menengah (UMKM) yang bergerak di bidang makanan (cake), jasa make-up, dan pesanan bouqet. Berdasarkan hasil identifikasi masalah, ditemukan bahwa terdapat masalah yang berpengaruh terhadap pengembangan bisnis dari usaha tersebut dan belum dapat teratasi yaitu pencatatan keuangan yang masih dilakukan secara manual. Hal inilah yang menyebabkan pengelolaan finansial dari usaha tersebut belum terkelola dengan baik dan sering terjadi missing data karena owner tidak dapat mengelola pencatatan keuangan dengan baik. Pencatatan keuangan yang masih manual memiliki resiko besar terhadap hilang atau rusaknya data keuangan sehingga owner menjadi kesulitan dalam melakukan pemantauan track record atau perkembangan usahanya. Selain itu, faktor human error seperti lupa dalam melakukan pencatatan keuangan juga menambah resiko tersebut.* 

*Berdasarkan hal tersebut, perlu adanya sistem informasi yang mampu mengelola pencatatan data keuangan secara digital, dengan harapan dapat memudahkan owner dalam mengatasi permasalahan keuangannya. Maka dari itu, penulis merancang sebuah sistem informasi keuangan berbasis website sebagai solusi dari permasalahan tersebut. Sistem informasi ini dikembangkan dengan menggunakan metode Prototype dan tools Visual Studio Code sebagai implementasi coding dengan menerapkan model Unified Modelling Language (UML). Perancangan sistem ini menggunakan bahasa pemrograman PHP dan Framework Laravel didalamnya. Hasil dari pengujian sistem Informasi Keuangan Berbasis Website dinyatakan bahwa sistem yang telah dibangun dengan menggunakan Metode Black Box Testing diperoleh hasil bahwa seluruh fitur yang dibangun pada sistem 100% berhasil dan dapat dijalankan sesuai dengan yang diharapkan. Sistem ini telah dilengkapi dengan sepuluh menu utama didalamnya. Selain itu, berdasarkan hasil dari wawancara dan validasi pengujian sistem dapat dinyatakan bahwa sistem informasi keuangan ini dapat membantu dan mempermudah owner dalam mengelola keuangan Usaha Ayana.*

*Kata Kunci - Metode Prototype, Sistem Informasi Pencatatan Keuangan, Framework Laravel.*

*Abstract— Advances in technology have had an impact on business owners to make new breakthroughs by switching to digitalization. Without the use of technology, using the system manually will cause human error or other fatal errors which result in the system not running properly and in balance. Ayana's business is a Micro, Small and Medium Enterprises (MSMEs) engaged in food (cakes), make-up services, and orders for flower bouquets. Based on the results of problem identification, it was found that the problem that affected the business development of the business and had not been resolved, namely financial records which were still done manually. This is what causes the financial recovery of the business to not be managed properly and missing data often occurs because the owner cannot know for sure how much the total income and expenses are while the business is running. Financial records that are still manual have a big risk of losing or damaging financial data so that the owner has difficulty monitoring the track record or business development. In addition, human error factors such as forgetting to keep financial records also add to this risk.*

*Based on this, it is necessary to have an information system capable of managing digital financial data recording, with the hope that it will make it easier for owners to overcome their financial problems. Therefore, researchers designed a websitebased financial information system as a solution to this problem. The information system was developed using the Prototype method, using Visual Studio Code tools as a coding implementation by applying the Unified Modeling Language (UML) models. This system design uses the PHP programming language and the Laravel Framework in it. The results of testing the Website-Based Financial Information system stated that the system that had been built using the Black Box Testing Method showed that all the features built into the system were 100% successful and could be executed as expected. This system is equipped with ten main menus in it. Apart from that, based on the results of interviews and validation of system testing, it can be stated that this financial information system can help and make it easier for owners to manage Ayana Business finances.*

**Keywords - Prototype Method, Financial Recording Information System, Laravel Framework.**

## I. PENDAHULUAN

Teknologi membawa dampak yang paling signifikan terhadap perubahan kehidupan manusia. Berbagai manfaat dapat dirasakan oleh manusia dengan adanya teknologi untuk dapat membantu dalam menyelesaikan segala tugas dan pekerjaan. Hampir di berbagai bidang kehidupan, teknologi telah merambah hampir di segala lini kehidupan mulai dari bisnis, pendidikan, kesehatan, pemerintahan, hingga pariwisata [1]. Dengan mengoptimalkan penggunaan teknologi yang baik dan benar, dapat dirasakan manfaat teknologi bagi siapapun penggunanya. Dari segi efisiensi, keakuratan dan kebaharuan informasi, teknologi memberikan tawaran kemudahan tersebut dalam mengakses segala sumber informasi yang dibutuhkan [2]. Hal ini didukung oleh adanya perkembangan teknologi yang semakin pesat seiring dengan kemajuan zaman di era industri 4.0 ini [3].

Sistem informasi merupakan salah satu inovasi dalam pemecahan permasalahan yang sering muncul dalam kehidupan sehari-hari dengan menggunakan pendekatan teknologi. Pada bidang bisnis, suatu usaha memerlukan suatu sistem yang dapat mengelola proses bisnis yang ada didalamnya. Kemudahaan akses ke sistem, efisiensi waktu, dan efektivitas dalam kerja dapat meningkat dengan penerapan sistem informasi di dalamnya.

Namun sayangnya, penggunaan teknologi tidak sepenuhnya telah di implementasikan pada kehidupan sehari-hari. Kebiasaan dalam melakukan suatu pekerjaan secara manual dan belum adanya upaya untuk beralih ke arah digitalisasi menjadi permasalahan utama yang sering ditemui oleh beberapa usaha kecil hingga menengah seperti usaha Ayana.

Usaha Ayana adalah sebuah Usaha Mikro Kecil Menengah (UMKM) yang sudah berjalan hampir tiga tahun dan bergerak di bidang makanan *(cake)*, jasa *makeup*, dan pesanan *bouquet* sesuai *request customer*. Usaha Ayana telah melakukan *branding* dan promosi terhadap produk/jasanya melalui media sosial *seperti Instagram, WhatsApp, dan Facebook.* Hal ini berakibat pada banyaknya pesanan yang membuat *owner* usaha Ayana mengalami kendala dalam mengelola pencatatan keuangan usahanya.

Berdasarkan hasil identifikasi masalah, ditemukan bahwa terdapat masalah yang berpengaruh terhadap pengembangan bisnis dari usaha tersebut dan belum dapat teratasi yaitu pencatatan keuangan yang masih dilakukan secara manual. Proses pencatatan keuangan yang selama ini masih dilakukan yaitu mencatat di kertas kemudian dikumpulkan menjadi satu dengan kertas pencatatan lainnya. Hal ini menyebabkan pengelolaan finansial dari usaha tersebut belum terkelola dengan baik dan sering terjadi *missing data* karena *owner* tidak dapat mengetahui dengan pasti berapa total penghasilan dan pengeluaran selama usaha berjalan.

Pencatatan keuangan yang masih manual memiliki resiko besar terhadap hilang atau rusaknya data keuangan sehingga *owner* menjadi kesulitan dalam melakukan pemantauan *track record* atau perkembangan usahanya.

Selain itu, faktor *human error* seperti lupa dalam melakukan pencatatan keuangan juga menambah resiko tersebut.

Segala hal yang berkaitan dengan operasional yang bersifat manual dapat berubah diganti dengan dukungan sistem yang terkomputerisasi sehingga dapat meminimalisir dari missing data dan kesalahan-kesalahan lain dalam pengelolaan suatu usaha yang sedang berjalan [4]. Oleh karena itu, perlu adanya sebuah sistem yang dapat memudahkan *owner* dalam mengelola usahanya. Dengan mengacu pada permasalahan diatas, penulis merancang sebuah sistem informasi keuangan usaha Ayana terutama pada bidang pencatatan keuangan makanan *(cake).*

Sistem informasi keuangan berbasis *website* ini dikembangkan dengan menggunakan metode *Prototype,* menggunakan *tools Visual Studio Code* sebagai implementasi *coding* dengan menerapkan model *Unified Modelling Langueage (UML).* Perancangan sistem ini menggunakan bahasa pemrograman PHP dan *Framework Laravel* didalamnya.

## II. TINJAUAN PUSTAKA

# *A. Sistem Informasi*

Sistem berdasarkan sudut katanya merupakan hasil suatu kesatuan yang terdiri dari metode, prosedur, dan teknik yang digabungkan dan diatur berdasarkan kumpulan objek-objek yang saling bekerja sama agar dapat mencapai suatu tujuan [5]. Menurut Anggraeni, sistem yaitu kerjasama antara sekumpulan orang untuk melaksanakan fungsi dengan membentuk sebuah fungsi dengan ketentuan yang dirancangan secara terstruktur dan aturan-aturan yang bersifat sistematis [6].

Sedangkan Informasi merupakan sebuah hasil yang diolah dari data agar menghasilkan sesuatu bentuk yang berguna dan berarti bagi penggunanya serta dapat digunakan sebagai pertimbangan manajemen dalam pengambilan sebuah keputusan [7].

# *B. Metode Prototype*

Menurut Ogedebe dan Peter Jacob, metode *prototype* adalah metode yang berbentuk model fisik kerja sistem yang digunakan sebagai awal sistem dibuat. Metode *prototype* merupakan metode yang dapat memberikan fasilitas kemudahan bagi *developer* dan *user* agar memudahkan dalam proses pemodalan perangkat lunak yang akan dibuat dengan adanya interaksi selama proses pengerjaan sistem [5].

## *C. Black Box Testing*

Menurut (Nur, 2021) pengujian *Black Box* berfokus pada persyaratan fungsional perangkat lunak. Dengan demikian, menurut (Andrian, 2021), (Ariyanti, 2020) pengujian *Black Box* dapat memungkinkan perekayasa perangkat lunak mendapatkan serangkaian kondisi input yang sepenuhnya menggunakan semua persyaratan fungsional untuk suatu program [7]. Pengujian *Black Box*

merupakan pengujian yang berfokus pada persyaratan fungsional perangkat lunak.

*Black Box Testing* merupakan pengujian terhadap pernyataan fungsional dari suatu perangkat lunak. Pengujian ini bertujuan untuk memperlihatkan hasil dari fungsi-fungsi yang terdapat pada perangkat lunak tentang cara beroperasinya suatu sistem. Pengujian ini dilakukan untuk menguji perangkat lunak dari segi spesifikasi fungsional tanpa melakukan pengujian terhadap desain maupun kode program. Dengan melakukan uji testing menggunakan *Black Box Testing*, diharapkan dapat mengetahui fungsi, masukan *(input),* dan keluaran *(output)* dari perangkat lunak sesuai dengan spesifikasi yang dibutuhkan [11].

# III. METODOLOGI PENELITIAN

## *A. Rancangan Penelitian*

1. Metodologi Penelitian

Sebelum melakukan penelitian lebih jauh, perlu adanya gambaran dari alur metodologi penelitian yang jelas dan terstruktur untuk mengetahui langkah-langkah yang akan dilakukan kedepannya dalam perancangan sistem yang akan dibuat. Gambaran metodologi penelitian sebagai berikut :

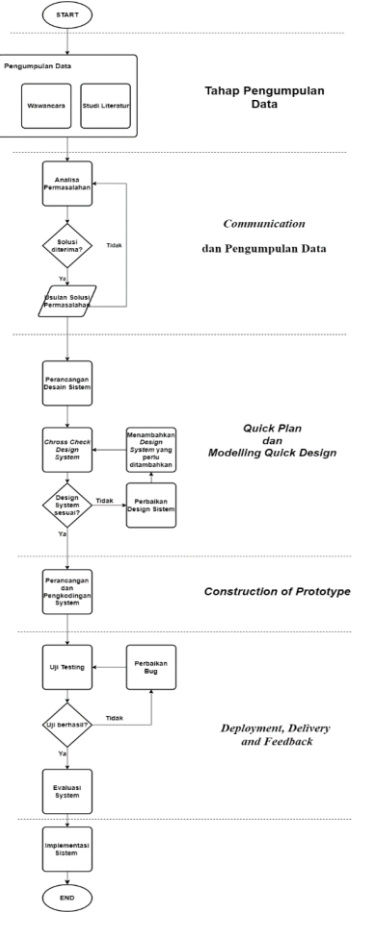

*Gambar 3.1. Metodologi Penelitian*

Metodologi penelitian ini di awali dengan metode pengumpulan data yaitu teknik wawancara bersama owner usaha Ayana kemudian dilanjutkan dengan teknik studi literatur dari jurnal atau referensi lain yang masih relevan dengan penelitian ini.

Tahap selanjutnya adalah dengan menerapkan metode pengembangan sistem yaitu metode *prototype.* Metode ini terdiri dari *communication* atau komunikasi, *quick plan* atau perencanaan secara cepat, *modelling quick plan* atau pemodelan perancangan secara cepat, *construction of prototype* atau pembentukan *prototype, deployment delivery and feedback.*

- 2. Metode Pengumpulan Data
	- a. Wawancara

Pada tahapan wawancara dilakukan secara langsung bersama dengan *owner* usaha Ayana untuk mendapatkan sumber informasi yang akurat dan valid dari sumbernya.

Dengan begitu permasalahan terkait usaha yang dikelola oleh owner Ayana dapat secara rinci tersampaikan dengan baik sehingga permasalahan yang akan diteliti bisa tergambarkan dengan jelas dan tidak ada informasi ataupun data yang terlewatkan dalam proses pengembangan sistem.

b. Studi Literatur

Untuk mendukung penelitian ini, penulis mengumpulkan berbagai sumber referensi dari literatur sebagai bahan tambahan bagi penulis dalam menyempurnakan penelitian ini.

- *B. Implementasi Sistem*
	- *1. Communication*

*Communication* atau komunikasi merupakan proses dalam memperoleh informasi yang dilakukan oleh *developer* terkait kebutuhan yang diperlukan oleh *user* dalam mencapai tujuan penelitian. Pada tahap ini, komunikasi di awal penting dilakukan untuk memperoleh informasi yang valid dari sumbernya. Pengumpulan data dilakukan dengan melakukan wawancara dengan *owner* usaha Ayana.

Berdasarkan dari pengumpulan data dan communication ini, ditemukan bahwa terdapat masalah yang berpengaruh terhadap pengembangan bisnis dari usaha Ayana yang sampai saat ini belum bisa teratasi yaitu terkait pencatatan keuangan yang masih dilakukan secara manual. Proses pencatatan keuangan yang selama ini masih dilakukan yaitu dengan pencatatan data di kertas kemudian dikumpulkan menjadi satu dengan kertas pencatatan lainnya.

Hal ini menjadi faktor utama yang mengakibatkan pengelolaan finansial dari usaha tersebut belum terkelola dengan baik dan sering terjadi missing data karena owner tidak dapat mengelola pencatatan keuangan dengan baik.

*2. Quick Plan*

Quick Plan merupakan langkah awal dalam melakukan perencanaan dengan menganalisis dari kebutuhan user sebelumnya. Pada tahap ini, akan menguraikan hasil dari analisis kebutuhan sistem. Berupa analisis kebutuhan masukan (input), analisis kebutuhan proses (process), analisis kebutuhan keluaran (output) dan analisis kebutuhan sistem.

Berikut gambaran proses bisnis yang dilakukan oleh usaha Ayana selama ini.

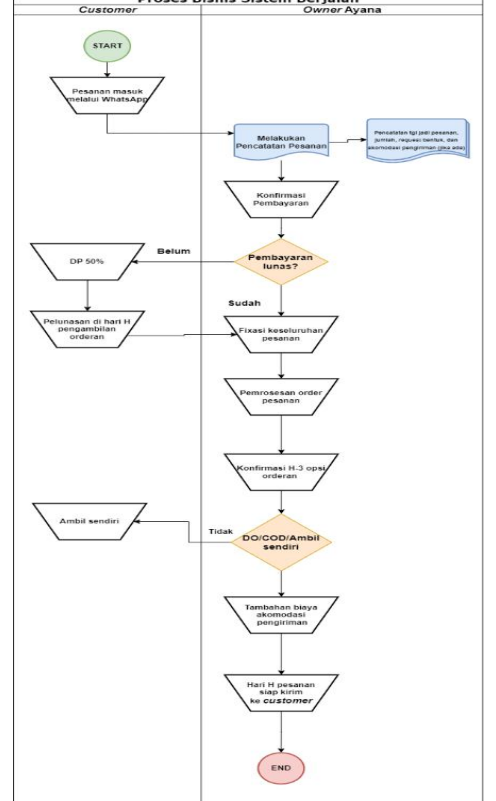

*Gambar 3. 2. Proses Sistem Bisnis Berjalan Usaha Ayana*

Berdasarkan proses bisnis tersebut, maka analisis kebutuhan dari usaha Ayana meliputi :

a. Analisis Kebutuhan Masukan (Input)

Berdasarkan dari hasil wawancara sebelumnya diperoleh analisis kebutuhan masukan sebagai berikut :

- 1. Pencatatan Keuangan Masuk (Uang Kas Masuk)
- 2. Pencatatan Keuangan Keluar (Uang Kas Keluar)
- 3. Laporan Pencatatan Keuangan Keseluruhan (Semua)

b. Analisis Kebutuhan Proses (Process)

. Berikut analisis dari kebutuhan proses sebagai berikut :

- 1. Mengelola Pencatatan Keuangan Masuk (Uang Kas Masuk) : Create, Read, Update, Delete.
- 2. Mengelola Pencatatan Keuangan Masuk (Uang Kas Keluar) : Create, Read, Update, Delete.
- 3. Mengelola Laporan Catatan Keuangan Keseluruhan (Semua): Read.
- c. Analisis Kebutuhan Keluaran (Output) Analisis kebutuhan keluaran dari penelitian ini adalah sebagai berikut :
	- 1. Informasi terkait Pencatatan Keuangan Masuk (Uang Kas Masuk) : Berisi terkait Kategori dan Data Uang Kas Masuk.
	- 2. Informasi terkait Pencatatan Keuangan Keluar (Uang Kas Keluar) : Berisi terkait Kategori dan Data Uang Kas Keluar.
	- 3. Informasi terkait Laporan Catatan Keseluruhan (Semua) : Berisi laporan terkait Uang Masuk, Uang Keluar, Laporan Keseluruhan (Semua).
- d. Analisis Kebutuhan Sistem

Analisis kebutuhan sistem terdiri dari dua kebutuhan sistem yaitu sebagai berikut :

- 1. Analisis Kebutuhan Software
	- a. Operating System (OS) Windows 8 (Min).
	- b. Chrome sebagai browser yang akan digunakan.
	- c. Visual Studio (VS) Code atau Sublime sebagai alat kode yang digunakan untuk mengimplementasikan kode. d. XAMPP
- 2. Analisis Kebutuhan Hardware
	- a. Processor Core i3 (Min)
	- b. Memory 4Gb (Min)
	- c. Mouse, Keyboard
- 3. Analisis Kebutuhan yang diusulkan

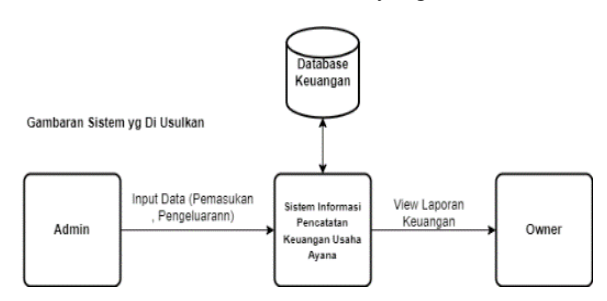

*Gambar 3. 3. Gambaran Sistem yang Diusulkan*

# 3. Modelling Quick Design

Modelling Quick Design merupakan perancangan mengenai desain sistem yang nantinya akan di implementasikan dalam pengkodingan. Tahapan ini termasuk pembuatan desain prototype dengan menggunakan model Unified Modeling Language (UML).

Perancangan design ini menggunakan model Unified Modelling Language (UML) dengan rincian diagramnya sebagai berikut :

a. Use Case Diagram

Sesuai dengan Use Case Diagram Usaha Ayana, user untuk sistem dibagi menjadi dua yaitu User sebagai Admin dan User sebagai Owner. Masingmasing User memiliki hak akses yang berbeda, sepeti yang ditampilkan pada Use Case Diagram diatas dapat dilihat bahwa User sebagai User hanya bisa melakukan Login, input data Kas Masuk dan Kas Keluar, serta Logout. Sementara untuk User sebagai Owner memiliki hak akses seperti User sebagai Admin namun yang membedakan terletak pada Laporan Keuangan. Pada laporan keuangan ini hanya User sebagai Owner yang dapat memantau by system.

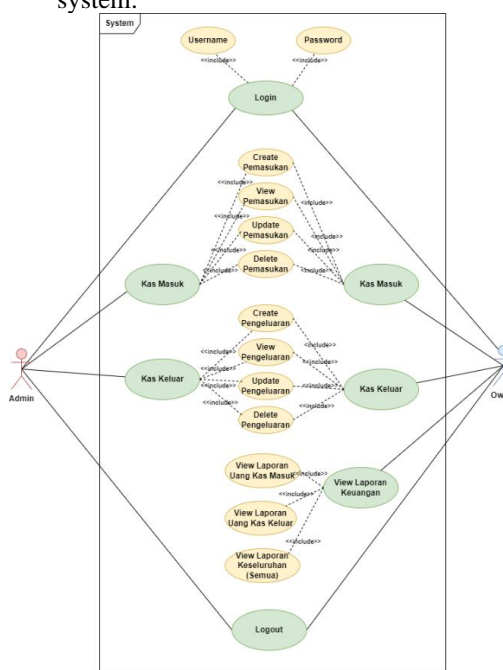

*Gambar 3. 4. Use Case Diagram Usaha Ayana*

b. Context Diagram Berikut rancangan Context Diagram dari usaha Ayana :

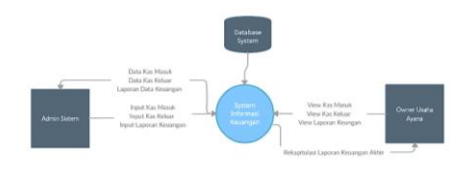

*Gambar 3.5 Context Diagram Usaha Ayana*

Secara sistem, user sebagai Admin bisa melakukan input data uang masuk dan uang keluar, sistem akan mengolah data dan menyimpan pada database sistem untuk kemudian ditampilkan pada halaman Owner. Pada halaman Owner terdapat tampilan untuk uang masuk, uang keluar, dan laporan keuangan

c. Activity Diagram

Berikut gambaran rancangan desain Activity Diagram dari usaha Ayana :

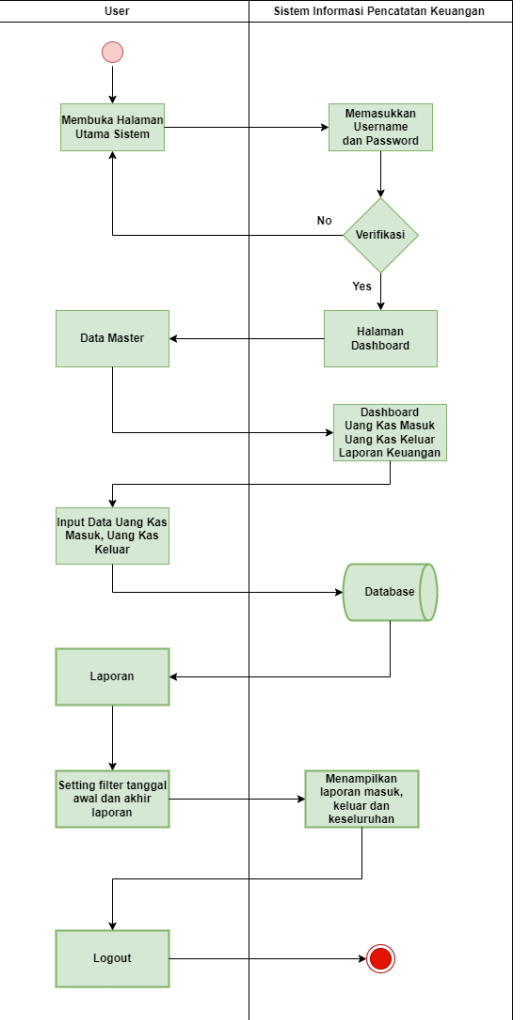

*Gambar 3.6 Activity Diagram Usaha Ayana*

4. Construction of Prototype

Construction of Prototype atau pembentukan prototype merupakan tahap dimana implementasi dari rancangan prototype yang sebelumnya sudah dibuat ke dalam bentuk penulisan program.

Pada tahap construction of prototype, rancangan dari prototype yang sudah dibuat sebelumnya akan diimplementasikan pada sistem. Pengkodingan sistem menggunakan bahasa pemrograman PHPHypertext Preprocessor (PHP) dan menggunakan Framework Laravel untuk proses pengerjaan sistem

5. Deployment, Delivery and Feedback

Pada tahap ini dilakukan dengan pengujian sistem yang telah dibuat untuk memastikan kembali bahwa aplikasi dapat berjalan dengan baik sesuai dengan tujuan yang diharapkan. Selanjutnya adalah tahap evaluasi sistem dan penyerahan sistem kepada user untuk di uji coba. User akan memberikan feedback dari hasil sistem yang sudah dilakukan.

# IV.HASIL DAN PEMBAHASAN

# A. Implementasi Sistem

Pada tahap implementasi sistem, secara keseluruhan merupakan gambaran dari sistem yang sudah berhasil dibangun sesuai dengan tahapan perancangan sistem sebelumnya. Sistem ini dibangun dengan harapan dapat sesuai dengan kebutuhan user terhadap segala bentuk menu, fitur dan fungsi di dalam sistem tersebut. Sesuai dengan tahapan proses dari pembuatan sistem, sistem informasi pencatatan keuangan ini dibangun dengan menggunakan Framework Laravel, bahasa pemograman PHP dan juga menggunakan tools text editor yaitu Visual Studio Code. Dalam implementasinya menggunakan HTML, CSS, JavaScript dalam membangun sistem tersebut. Didukung dengan web server Xampp dan database MySQL sebagai database untuk menyimpan data-data yang terkandung di dalamnya.

Sesuai dengan fungsinya, sistem ini dibangun agar dapat memudahkan user dalam mengelola terkait pencatatan keuangan dari usaha Ayana. Sistem ini dibuat dengan memiliki dua hak akses dimana terdiri dari owner sebagai pemilik dari usaha Ayana dan admin sebagai user administrator. Sistem ini hanya dapat di akses oleh user internal tanpa melibatkan pihak eksternal didalam penggunaannya.

Berikut tampilan dari sistem informasi pencatatan keuangan beserta menu dan fitur-fitur didalamnya :

1. Halaman Menu *Main Dashboard*

Menu ini menampilkan halaman awal dari sistem ketika user pertama kali mengakses. Berisi tentang ucapan selamat datang yang menunjukkan bahwa user berada di beranda awal sistem. Gambaran dari menu Home seperti berikut ini :

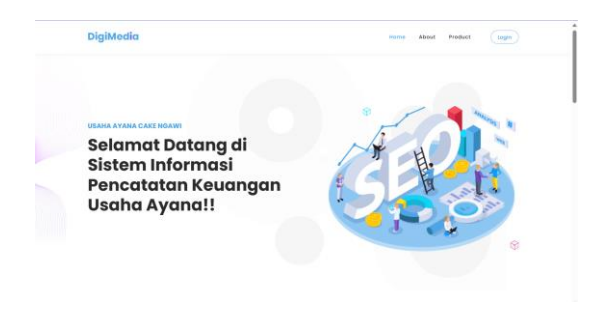

*Gambar 4.1 Tampilan Main Menu Dashboard*

## 2. Halaman Menu *Login*

Pada tampilan menu login berisi tentang form pengisian formulir agar user dapat mengakses sistem. Pada menu ini ditampilkan username dan juga password. Apabila user salah dalam menginputkan username maupun password maka user tersebut tidak akan dapat login ke sistem.

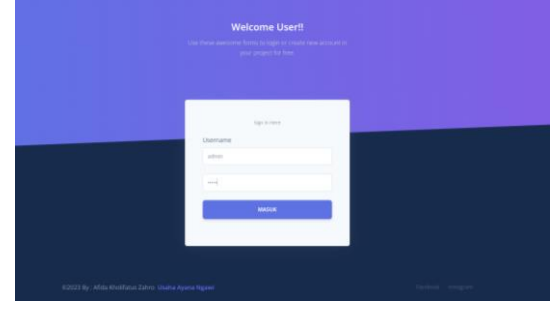

*Gambar 4.2 Tampilan Menu Login*

## 3. Halaman Menu *Dashboard Sistem*

Dashboard sistem merupakan halaman tampilan dari keseluruhan sistem ketika ditampilkan. Berisi semua total saldo yang terdapat dalam pencatatan keuangan ini

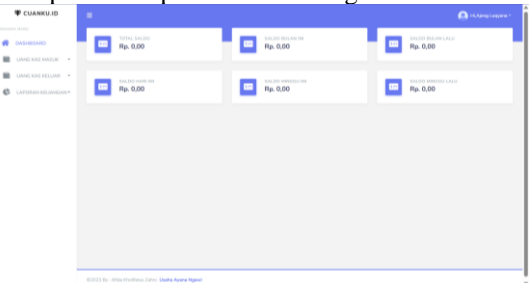

*Gambar 4.3 Tampilan Menu Dashboard* 

4. Halaman Menu Uang Kas Masuk

Pada menu kategori uang kas masuk dibedakan menjadi dua menu utama yaitu menu kategori dan menu uang kas masuk.

| <b><i>TE CUANKUJO</i></b>                                        | $\sim$                                                 | <b>Ca</b> HiAleng Largence 1 |
|------------------------------------------------------------------|--------------------------------------------------------|------------------------------|
| <b>BIOSTAN MENZ</b><br>$\frac{d}{d}$<br>DASHEDARD                | KATEGORI UANG MASUK                                    |                              |
| UANS KIS MASLIK - T<br>63790081<br>۰<br>UANG HASEK<br><b>COL</b> | <b>@ KATEGORI LIANG MASUK</b>                          |                              |
| UAND KAS KELLINE -<br>m<br>e<br>LAPOSAN KELWAGAN*                | cari bertimarkan nama katagori<br><b>O</b> MARANT      | $\mathbf{q}_i$ can           |
|                                                                  | NO.<br>NAMA KATEGORI                                   | ARRI                         |
|                                                                  | Personan Ston Rich<br>٠                                | 70                           |
|                                                                  | Pesanan Kue Ulang Tahun<br>×                           | zo                           |
|                                                                  |                                                        |                              |
|                                                                  |                                                        |                              |
|                                                                  |                                                        |                              |
|                                                                  |                                                        |                              |
|                                                                  | 02022 By : Africa Kholifahus Zahro, Maaha Ayana Noavel |                              |

*Gambar 4.4 Tampilan Menu Kategori Uang Kas Masuk*

| ٠                    |                                            |                                              |                                                                                   |                                         |                                       |                             |                                  |                            |                           | <b>Childrenomen</b> |
|----------------------|--------------------------------------------|----------------------------------------------|-----------------------------------------------------------------------------------|-----------------------------------------|---------------------------------------|-----------------------------|----------------------------------|----------------------------|---------------------------|---------------------|
| <b>UANG MASUK</b>    |                                            |                                              |                                                                                   |                                         |                                       |                             |                                  |                            |                           |                     |
| <b>EE</b> UNHA MASUK |                                            |                                              |                                                                                   |                                         |                                       |                             |                                  |                            |                           | <b>SALE</b>         |
| $0 - n + n$          | car mechanistan indangan                   |                                              |                                                                                   |                                         |                                       |                             |                                  |                            |                           | $\frac{1}{2}$       |
| <b>SE</b>            | ANNESON                                    | <b>ECHEUN</b>                                | economics                                                                         | THRIGAN.<br>ments.                      | <b>TAARING</b><br><b>MILENAL</b>      | <b>KOHLAVE</b><br>Internion | spect.<br>$_{\rm ext}$           | cess.<br><b>MISEMAKANE</b> | peg.<br><b>FEBRUARIA</b>  | AND O               |
| <b>x</b>             | Reported Board<br>stera Tehen              | Rosen<br><b>DOMAIN</b>                       | Percent Max Wynes<br>68:1.04 tiernelli<br>Easternet Univia Valuati<br><b>STAR</b> | 27.54<br>2022<br><b>STARR</b>           | dictail.<br>2221<br>miner             | ٠                           | <b>Senato</b><br><b>Detail</b>   | Toronto                    | Echernicist Avril         | 20                  |
| ×                    | <b>Reserves Ford</b><br>Hang Silver        | ъ.<br><b>PLOSTER</b>                         | Patients Ave 198<br><b>International Institution</b><br><b>Signa</b>              | 3 F 2 m<br>said.<br><b>Internet</b>     | 18 km<br><b>SOUT</b><br><b>CLOUDS</b> | ×                           | Texas.<br><b>Support</b>         | <b>Jing Call</b>           | <b>Business Classroom</b> | ao                  |
| $\lambda$            | Personal State<br><b>Harry Salver</b>      | to.<br>and company                           | Peyron Margarith<br><b><i><u>STERN COMMENT</u></i></b>                            | 21 iun 2023<br><b>CARLOS</b>            | 99.64 July<br>414330                  | ×                           | <b>Senato</b><br>Sevent          | <b>Istory Care</b>         | Asiat lands               | øø                  |
| ×                    | Peterson Euro<br>Dieta Shiel               | No. 100<br>Listenson                         | Parisman Guil Hill / L.<br>many de testa doce??<br>J. Internet 32 Seems           | 30 Divi<br>mit.<br><b>CRASH</b>         | $-544$<br><b>Hita</b><br>stroken.     | x                           | The A                            | inny Core                  | Scheripting kend          | 2B                  |
| ٠                    | <b>Toyota Inc.</b><br>illinoi Tulont       | s.<br><b>BLOGUIE</b>                         | Personal Mar 1994-1991<br><b>Bestudiet (N Levels 1)</b><br>han-                   | <b>CATALO</b><br><b>STATE</b><br>100008 | 16 dies<br>2022<br>dicasti            | ٠                           | Texas 4<br><b>Toyota</b><br>÷    | long Cash                  | <b>Euternitist Avent</b>  | zo                  |
| ٠                    | Report Folk<br>staig Man                   | m.<br><b>MONTHS</b>                          | Parisons Mila Alcohol<br>Corners Insale Ted                                       | 34 One<br>Jezz.<br>or police            | SECU<br>teor.<br>Midwell-             | ١                           | <b>Digital</b>                   | sang Card                  | -COO                      | zo                  |
| $\sim$               | Reserve Euro<br><b>View Sense</b>          | <b>Key Corp.</b><br><b>Philadelphia</b>      | <b>Personal de Tenson</b><br>50 Pitersky Bernda                                   | 28 links<br>may.<br><b>COUNTY</b>       | 23 %<br>mri.<br>311640                | ٠                           | <b>Small</b><br><b>Banker</b>    | Total Arts                 | fichermarkers             | 20                  |
| ×                    | <b>Report For</b><br>Hera Telsin           | $\mathcal{L}_{\mathcal{D}}$<br><b>BLOGAN</b> | Penerus Mou Kos NB<br><b>Please Dirthday Mulures</b><br>n.                        | 17 Sep<br><b>SOF</b><br>171398          | 16,546<br>1881<br>140400              |                             | <b>Senato</b><br><b>Business</b> | tony Core                  | <b>Business Transport</b> | zo                  |
| ٠                    | <b>Reserves Ford</b><br><b>Here Street</b> | $\sim$<br>are managed.                       | Photograph Major Morgan Folk<br>Colorad II from                                   | <b>DEAU</b><br>issi.                    | 14,763<br>mid.                        | ٠                           | <b>Street</b><br><b>Service</b>  | <b>Viene Cards</b>         | Arran's Service           | 20                  |

*Gambar 4.5 Tampilan Menu Uang Kas Masuk*

5. Halaman Menu Uang Kas Keluar

Pada menu kategori uang kas keluar seperti menu uang kas masuk, menu ini juga dibedakan menjadi dua menu utama yaitu menu kategori dan menu uang kas keluar.

| KATEGORI UANG KELUAR                  |                                                |
|---------------------------------------|------------------------------------------------|
| <b>G</b> KATOGORI LIANG KELLIAR       |                                                |
| Channels caliberation nero kinger     | $\mathbf{q}_{\text{CMB}}$                      |
| 80.<br>HANKA KATEGORI                 | ARSE                                           |
| $\mathbf{r}$<br><b>Total Am Fall</b>  | zo                                             |
| $\lambda$<br><b>Baker five</b>        | zo                                             |
| Alcohodesi Orgiki Pesanse COD<br>$\,$ | 20                                             |
|                                       |                                                |
|                                       | 020239; Afda Khalifata Zahra Walta Ayana Ngawi |

*Gambar 4.6 Tampilan Menu Kategori Uang Kas Keluar*

| <b>SAN AND A SERVICE</b><br><b>UANG KELUAR</b><br>骨 DISPEDIRED<br><b>B</b> UANS KAS MASUK -<br><b>CONTRACTOR</b><br><b>START KIN ATLANT 19</b><br><b>COTTO O</b><br>can be chearing to be anger.<br><b>BISSION</b><br><b>CALLON DAMI ISL</b><br><b>B</b> LAPOSAN ISLANDAN *<br>KATEGORI<br>KOHNA,<br>KETERANSLAN<br>TANGGAL.<br>80.<br>Loyerg Kue 19 OK<br>2022-12-15 120800<br>$\mathbf{r}$<br>Kebutuhan Alat<br>Pa. 12,580.00<br>$\mathbb{R}$<br><b>Balton Kurr</b><br>Fa: 35,000.00<br>$\sim$<br>2023-04-19 120808<br>$\mathbf{z}$<br><b>Baltim Kore</b><br>Fp. 43,000,00<br><b>Busined 1 Box</b><br>2023.07.08 070808 |                   |
|----------------------------------------------------------------------------------------------------|-------------------|
|                                                                                                    |                   |
|                                                                                                    | $\mathbf{Q}$ (AW) |
|                                                                                                    | AKSE              |
|                                                                                                    | 20                |
|                                                                                                    | 20                |
|                                                                                                    | zo                |
| <b>Relativities Plat</b><br>2023-02-27 120808<br>$\mathbf{A}$<br>Fa. 13,000,00<br>Tayatuta                                                                                                    | 20                |
| $\mathbf{S}$<br>Estan Kur<br>Topping Unicom<br>Fa. 12,000.00<br>2023-08-12 120800                                                                                                    | 20                |

*Gambar 4.7 Tampilan Menu Kategori Uang Kas Keluar*

## 6. Halaman Menu Laporan Keuangan

a. Menu Laporan Uang Masuk

Pada menu laporan uang masuk ditampilkan rentang waktu dari inputan data sejak awal sampai akhir sesuai dengan kebutuhan user. Pada halaman ini berisi menu tanggal awal dan tanggal akhir dimana ketika user mengisi tanggal sesuai kebutuhan dan di klik filter, maka data yang di butuhkan akan muncul ke halaman laporan keuangan dari uang masuk.

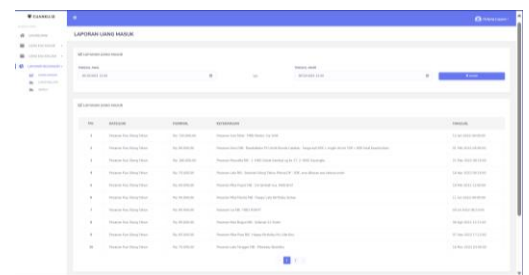

#### *Gambar 4. 8 Tampilan Menu Laporan Uang Masuk*

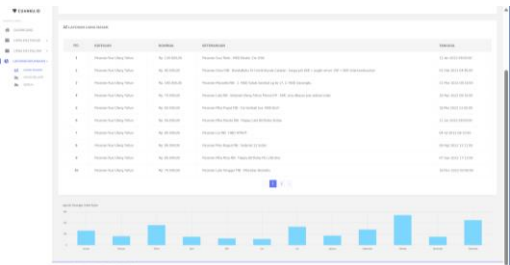

*Gambar 4. 9 Tampilan Menu Laporan Uang Masuk*

## b. Menu Laporan Uang Keluar

Sama halnya dengan menu laporan uang masuk, pada menu laporan uang keluar juga ditampilkan rentang waktu dari inputan data sejak awal sampai akhir sesuai dengan kebutuhan user. Pada halaman ini berisi menu tanggal awal dan tanggal akhir dimana ketika user mengisi tanggal sesuai kebutuhan dan di klik filter, maka data yang di butuhkan akan muncul ke halaman laporan keuangan dari uang keluar.

| <b>STATISTICS</b><br>W INTELNI<br><b>B</b> UNIVERSITY                                                                                             | LAPORAN UANG KELUAR<br><b>BELLINGHAM STREET BELLING</b> |                                  |                                                                                                    |                                     |                       |  |  |  |  |  |  |
|----------------------------------------------------------------------------------------------------|---------------------------------------------------------|----------------------------------|----------------------------------------------------------------------------------------------------|-------------------------------------|-----------------------|--|--|--|--|--|--|
| CAROLAMA MELLER<br>$\blacksquare$<br><b>LEPSINA GRAPHIC C</b><br>$\mathbf{a}$<br><b>ME ENVIRONMENT</b><br><b>Barnet Monte</b><br><b>Britannia</b> | <b>THEFT AREA</b><br><b>INSIDEE DIRE</b>                | $\alpha$                         | $\sim$                                                                                                  | Lastin, and<br><b>BENDISED EXIT</b> | <b>True</b><br>$\sim$ |  |  |  |  |  |  |
|                                                                                                    |                                                         | <b>BELAPORANISMES RELAIN</b>     |                                                                                                    |                                     |                       |  |  |  |  |  |  |
|                                                                                                    | an announce                                             |                                  | <b>AGAIN</b>                                                                                            | <b>KETEROGRAPH</b>                  | <b>VANGUL</b>         |  |  |  |  |  |  |
|                                                                                                    | ٠.                                                      | Performance Plus                 | Av. 12 HHLM                                                                                             | <b>Bell Trause Unions</b>           | 27 hr 2022 13 88 88   |  |  |  |  |  |  |
|                                                                                                    | ٠                                                       | <b>Bullups Excellential Foot</b> | As an excel                                                                                             | <b>But Dealtond</b>                 | carme incut Lawrence  |  |  |  |  |  |  |
|                                                                                                    | $\sim$                                                  | Pohongkaper Kue                  | ALCOHOL: N                                                                                              | <b>Del Farike POE to 29</b>         | OC NA 2002 R7 80 90   |  |  |  |  |  |  |
|                                                                                                    | Lam Auto<br>٠                                           |                                  | $\mathcal{R}_{\mathcal{M}}\cdot \mathbb{E}\cdot\mathbb{E}\left(\mathcal{R}_{\mathcal{M}}\right)\geq 0.$ | <b>Proof Tubrent</b>                | CO Ivy 2023 13 53 65  |  |  |  |  |  |  |
|                                                                                                    | Late fam.                                               |                                  | By Chinat                                                                                               | <b>Bell Flesh Very</b>              | To has 2022 Khimim    |  |  |  |  |  |  |
|                                                                                                    |                                                         | <b>Endersplasser</b> Kan         | As Linksale                                                                                             | <b>Buildingswith</b>                | 09-5m 2022 87-56 to   |  |  |  |  |  |  |
|                                                                                                    |                                                         | <b>Baltas Fordinates For</b>     | Au immune                                                                                               | that hour I kg                      | Li ha imità la permit |  |  |  |  |  |  |
|                                                                                                    | Lam han<br>٠                                            |                                  | ALCOHOL:                                                                                                | <b>Doll South</b>                   | DENA STEP 00 14:00    |  |  |  |  |  |  |
|                                                                                                    | ×.                                                      | <b>Editor Ferritories Fox</b>    | Ry, 29-998-99                                                                                           | <b>But hit</b>                      | 31 Apr 2012 24 Links  |  |  |  |  |  |  |
|                                                                                                    | <b>A</b>                                                | <b>Exhaust Premium days</b>      | As Linksan                                                                                              | that Terray 1 Kg                    | 34 Die 2012 Ohlinge   |  |  |  |  |  |  |
|                                                                                                    |                                                         |                                  |                                                                                                    | <b>EL 1 1 1 1</b>                   |                       |  |  |  |  |  |  |

*Gambar 4. 10 Tampilan Menu Laporan Uang Keluar*

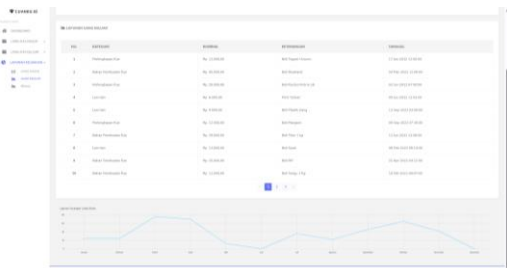

*Gambar 4. 11 Tampilan Menu Laporan Uang Keluar*

c. Menu Laporan Uang Semua

|                                |                                                                      |                                  | data keseluruhan dari pencatatan uang                                                                                |                                                     |                   |
|--------------------------------|----------------------------------------------------------------------|----------------------------------|----------------------------------------------------------------------------------------------------|-----------------------------------------------------|-------------------|
|                                |                                                                      |                                  | masuk dan uang keluar.                                                                                               |                                                     |                   |
|                                |                                                                      |                                  |                                                                                                    |                                                     | <b>O</b> Stevens  |
| <b>LAPORAN SEMUA</b>           |                                                                      |                                  |                                                                                                    |                                                     |                   |
|                                |                                                                      |                                  |                                                                                                    |                                                     |                   |
| <b>MELAPORAN REUREILAN</b>     |                                                                      |                                  |                                                                                                    |                                                     |                   |
| <b>Hotel</b>                   | AVENUE                                                               |                                  | REFERANCIES                                                                                                    |                                                     | 3790, 76          |
|                                | Performance Run                                                      | $P_{49}$ 11 000.00               | <b>Red Fascer Union</b>                                                                                              | 17 los 3022 Links                                   | <b>CONTRACT</b>   |
|                                | <b>Education Service</b>                                             | <b>The Atlanta Art</b>           | <b>That Muscleave</b>                                                                                                | <b>SATISFACTION &amp; LONGITI</b>                   | <b>CONTRACTOR</b> |
|                                | <b>Playformatique Plus</b>                                           | For the most and                 | <b>THE FAILLE PORT OF TH</b>                                                                                         | <b>BY NA STORE BY MOTOR</b>                         | <b>COLOR</b>      |
|                                | Lam ker                                                              | Po con re                        | <b>HYLLY</b>                                                                                                    | mia over Lenna                                      | <b>COLOR</b>      |
|                                | <b>Latin Auto</b>                                                    | $\hat{P}_{\text{SE}}$ & form and | <b>Park Players Start</b>                                                                                            | <b>Ellistan 2009 Minister</b>                       |                   |
|                                | Performance Ray                                                      | Fa 11 Hotel                      | <b>Hall Manager</b>                                                                                                  | <b>DRIVE SOLD BY BANK</b>                           |                   |
|                                | Edvas Pendostas Ru                                                   | Pa 39 ISSUE                      | DATA Lig                                                                                                    | 12 he 1003 12-00 m                                  |                   |
|                                | Lon.be                                                               | Pa. Lombar                       | <b>Sales Service</b>                                                                                                 | <b>BEING STEEL OR LAND</b>                          | $-100$            |
|                                | <b>Public Pendential Re</b>                                          | Par Montham                      | <b>Paid Rife</b>                                                                                                    | or air text of the                                  |                   |
| <b>A</b>                       | <b>Education And Art Advertising Corp.</b>                           | For TAXABLE                      | <b>But Farmer 1 the</b>                                                                                              | Total change for all at a state and                 | <b>COLOR</b>      |
| $\mathbf{H}$                   | Late Ave                                                             | Fa 11 Miles                      | <b>Hall Ford R</b>                                                                                                   | THIS ARTICLE CHARGE                                 |                   |
| $\mathbf{H}$                   | Last Ave                                                             | Pa. 30 000.00                    | Och Taramon                                                                                                    | 23 Put 3021 00:00 to                                |                   |
| $\mathbf{u}$                   | <b>Editor Fundsupor Au</b>                                           | For the month                    | mi téur i tu                                                                                                    | to the text excel                                   |                   |
| $\mathbf{u}$                   | fahan Perduatan Ku                                                   | Pa School                        | that there I Ha                                                                                                    | 14 Nov 2012 83:00:00                                | <b>COLLEGE</b>    |
| $\mathbf{u}$                   | <b>School and For</b>                                                | $P_{\text{IR}}$ di di mito di di | <b>Rell Agen Transity</b>                                                                                            | 17 Ibn 1022 14:45 to                                | <b>COLOR</b>      |
|                                |                                                                      |                                  |                                                                                                    |                                                     |                   |
| <b>A</b>                       | <b>Edvar Pendeuton Run</b>                                           | Fa 1195.00                       | <b>Tel Estrea</b>                                                                                                    | 18 los 2022 13:00:00                                | OWN               |
| <b>A</b>                       | <b>Manufacture County Committee Products</b>                         | the bitchman                     | Gambar 4. 12 Tampilan Menu Laporan Uang Semua<br>Francis Morelland, L. 494 boked busined outed 17. In this Euclidean | <b>LETTER SEARCH FOR THE</b>                        | <b>Gard</b>       |
| $\sim$                         | a hardware field                                                     | <b>Pa Thomas</b>                 | an Lot Fift. Televisit have "sthut from FIF". This counterpart sector                                                | The party of the U.S. Prices                        | <b>STATE</b>      |
| ×                              | an formulation follow                                                | <b>Park Browner</b>              | transpirity have been introduced that beat                                                                           | gong into looking                                   | <b>Harry</b>      |
| $\mathbf{u}$                   | Continentale                                                         | The Windows                      | Personal Editor Baseball (Check Latin Belleville) State                                                              | <b>Contract Control</b>                             |                   |
| ×                              | and the University State                                             | <b>Contractor</b>                | Texas Lightly that street                                                                                            | <b>EXISTENT REPORT</b>                              |                   |
| u                              | <b>Kathleen</b> Mar                                                  | the World                        | a blu Equal III counsel Library                                                                                      | status bilda palaton                                |                   |
| u                              | our hartilers him                                                    | to Victoria                      | seas bika kisa hili, Trasan Borings (2) 144 Bur                                                                      | Cing Will Diver                                     |                   |
| u                              | no father law                                                        | is Harry                         | a Ltd. Temper St. Plansing Service                                                                                   | Allow Manufacturer                                  |                   |
| u                              | Newer furthing head                                                  | to insure                        | Homes Hits Strait St. In cleaning for                                                                                | anas kapi inventor                                  |                   |
| $\mathbf{r}$                   | on Le Ony Min                                                        | Par Morrison                     | as this you bit resolution to control                                                                                | <b>DECAM ESTATEMENT</b>                             |                   |
| $\lambda$                      | <b>Brown &amp; Allian Table</b>                                      | <b>CA Lincolnut</b>              | Newcastle (1986), Department for the C. Science of Lincoln                                                           | <b>STORY PERMIT</b>                                 |                   |
| $\mathbf{u}$<br>$\overline{a}$ | <b>Reserves Not Advise Fallen</b><br><b>Second &amp; A State Way</b> | A Woman<br><b>IS FURNIS</b>      | Peace in this less that in the demand<br>Reported Schools, Automotive Advertising & Fourte                           | <b>STORY OF LIGHTING</b><br><b>START CONTRACTOR</b> |                   |

*Gambar 4.13 Tampilan Menu Laporan Uang Semua*

# B. Pengujian Sistem dengan Black Box Testing

Pengujian pada sistem informasi ini dilakukan dengan menggunakan metode pengujian sistem yaitu Black Box Testing. Black Box Testing merupakan teknik pengujian perangkat lunak yang berfokus pada spesifikasi fungsional dari perangkat lunak. Black Box Testing bekerja dengan mengabaikan struktur kontrol sehingga perhatiannya difokuskan pada informasi domain. Black Box Testing memungkinkan pengembang software untuk membuat himpunan kondisi input yang akan melatih seluruh syarat-syarat fungsional suatu program.

# Rencana Pengujian

Tahap awal untuk melakukan pengujian pada sistem ini adalah membuat Test Case dari Sistem Informasi Keuangan. Berikut tahapan pengujian :

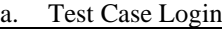

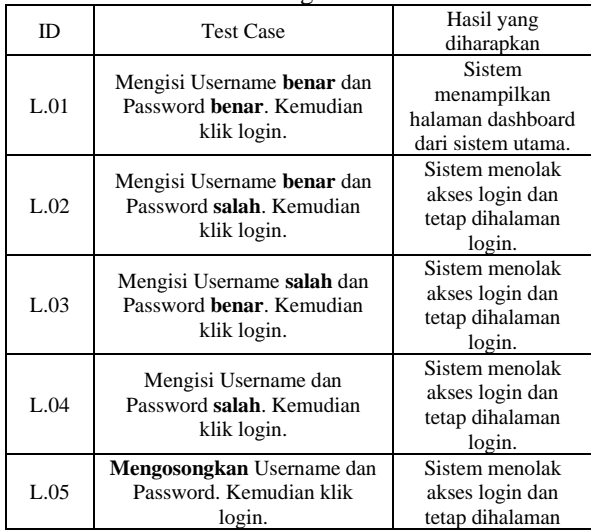

b. Test Case Kategori Uang Kas Masuk

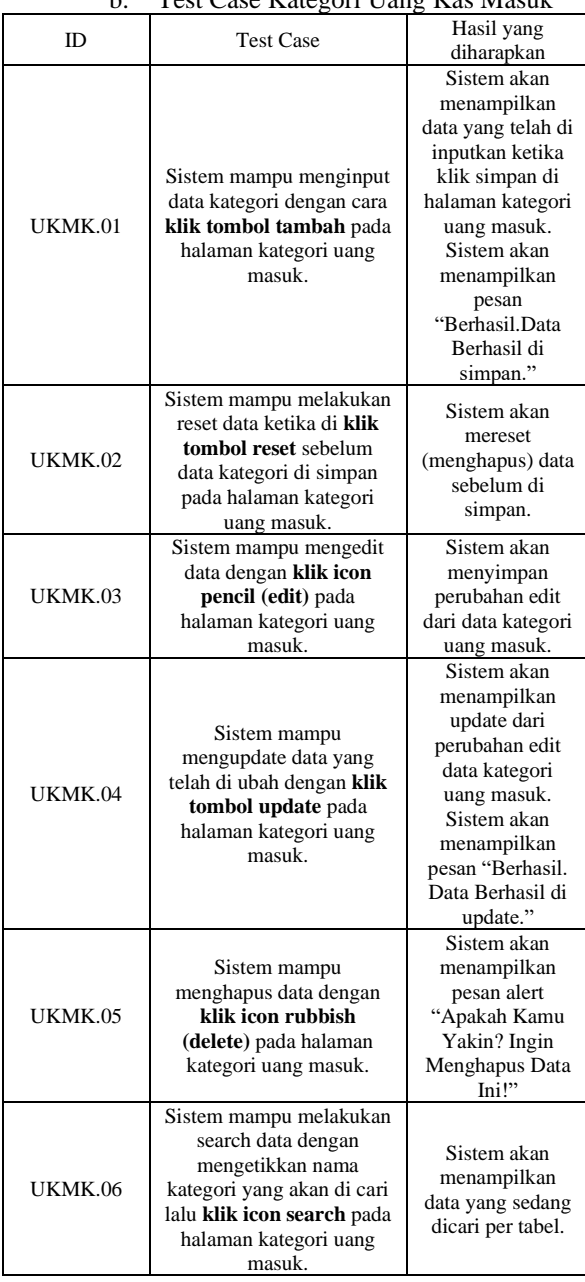

# c. Test Case Data Uang Kas Masuk

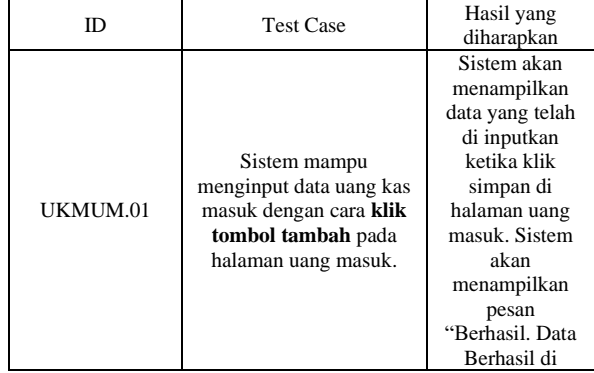

|          |                                                                                                    | simpan."                                                                                                    |
|----------|----------------------------------------------------------------------------------------------------|----------------------------------------------------------------------------------------------------|
| UKMUM.02 | Sistem mampu mengedit<br>data dengan klik icon<br>pencil (edit) pada<br>halaman uang masuk.                                                                                                    | Sistem akan<br>menyimpan<br>perubahan edit<br>dari data uang<br>masuk sesuai<br>kebutuhan user.                                                                         |
| UKMUM.03 | Sistem mampu<br>melakukan reset data<br>ketika di klik tombol<br>reset sebelum data uang<br>masuk di update pada<br>halaman uang masuk.                                                                                                    | Sistem akan<br>mereset<br>(menghapus)<br>data sebelum di<br>simpan.                                                                                                    |
| UKMUM.04 | Sistem mampu<br>mengupdate data dari<br>jumlah nominal,<br>kategori, tgl order, tgl<br>selesai, jumlah orderan,<br>jenis kue, opsi<br>pembayaran, opsi<br>pengiriman, dan<br>keterangan dengan klik<br>update pada halaman<br>edit uang masuk. | Sistem akan<br>menampilkan<br>update dari<br>perubahan edit<br>data uang<br>masuk. Sistem<br>akan<br>menampilkan<br>pesan<br>"Berhasil. Data<br>Berhasil di<br>update." |
| UKMUM.05 | Sistem mampu<br>menghapus data dengan<br>klik icon rubbish<br>(delete) pada halaman<br>uang masuk.                                                                                                    | Sistem akan<br>menampilkan<br>pesan alert<br>"Apakah Kamu<br>Yakin? Ingin<br>Menghapus<br>Data Ini!"                                                                    |
| UKMUM.06 | Sistem mampu<br>melakukan search data<br>dengan mengetikkan<br>nama kategori yang akan<br>di cari lalu klik icon<br>search pada halaman<br>kategori uang keluar.                                                                               | Sistem akan<br>menampilkan<br>data yang<br>sedang dicari<br>per tabel.                                                                                                  |

d. Test Case Kategori Uang Kas Keluar

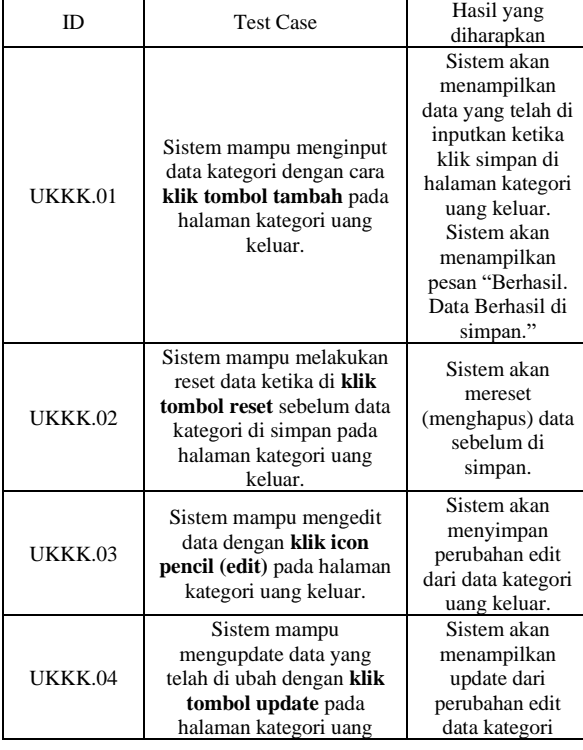

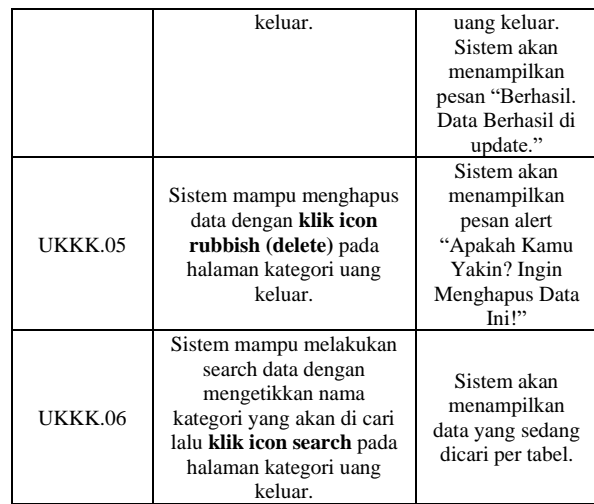

e. Test Case Uang Kas Keluar

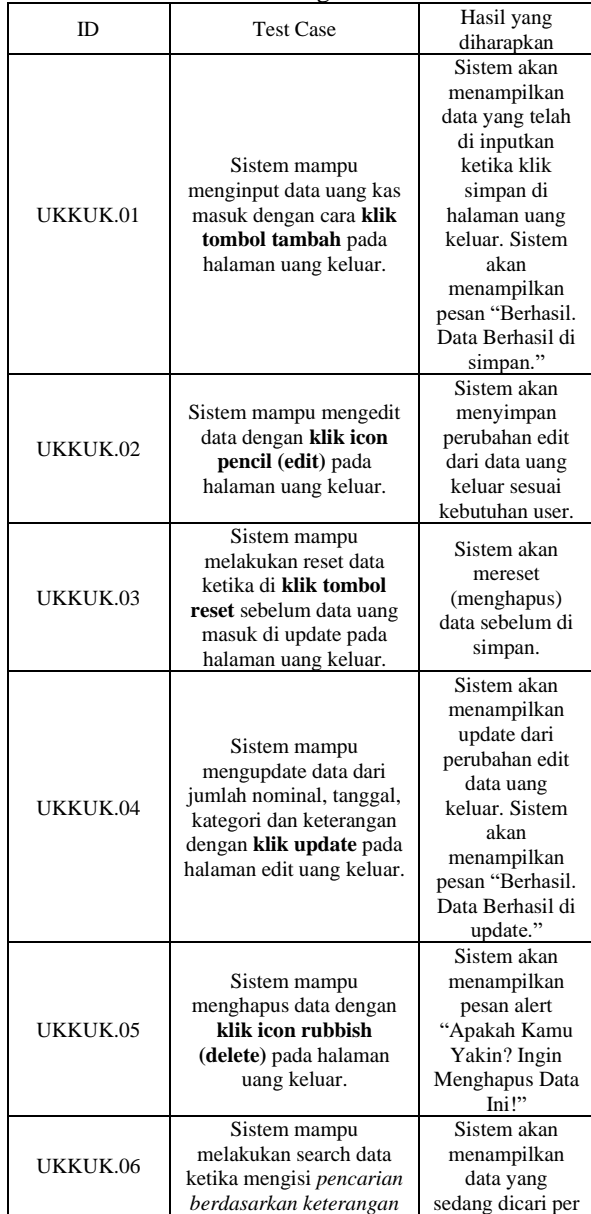

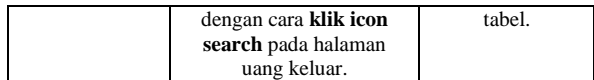

# f. Test Case Laporan Keuangan Uang Masuk

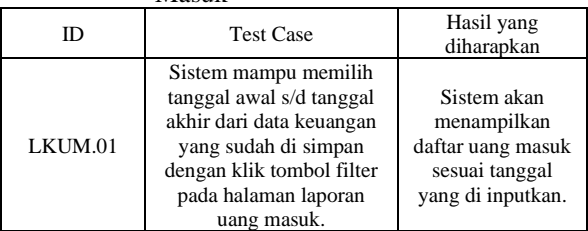

# g. Test Case Laporan Keuangan Uang

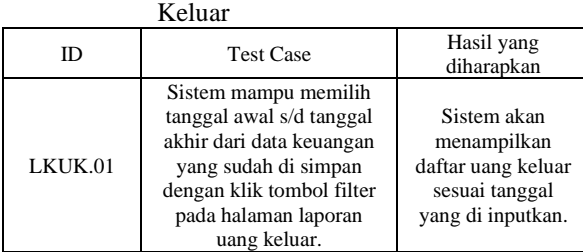

# h. Test Case Laporan Keuangan Semua

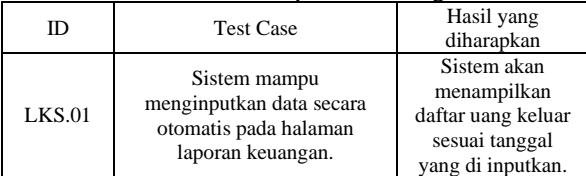

# i. Test Case Dashboard Sistem

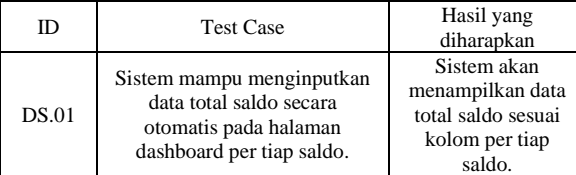

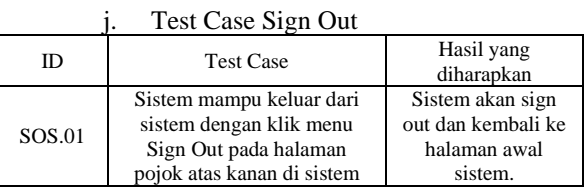

# C. Hasil Pengujian Sistem de ngan Black Box Testing

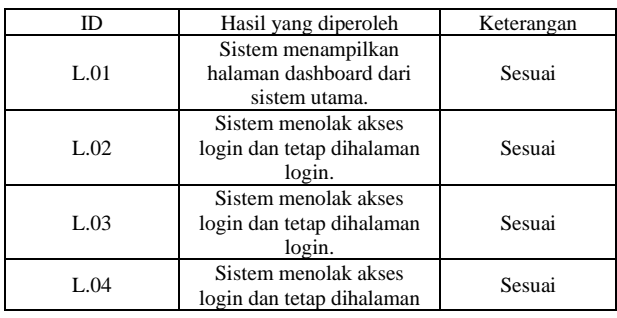

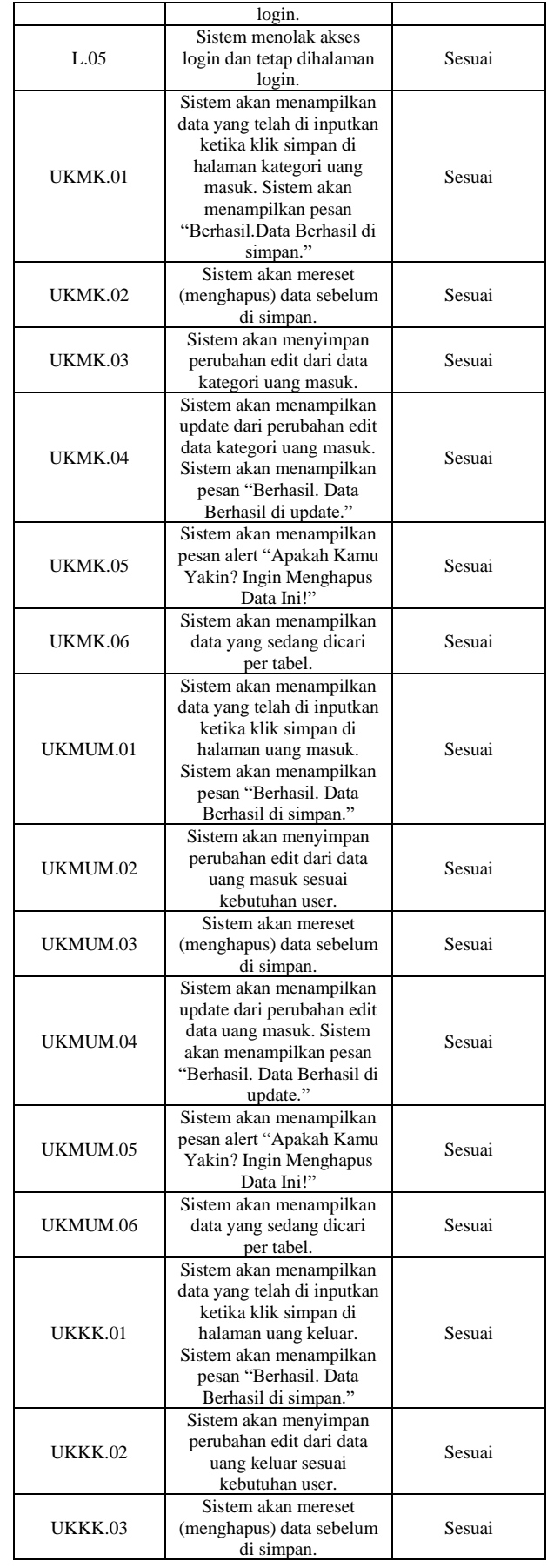

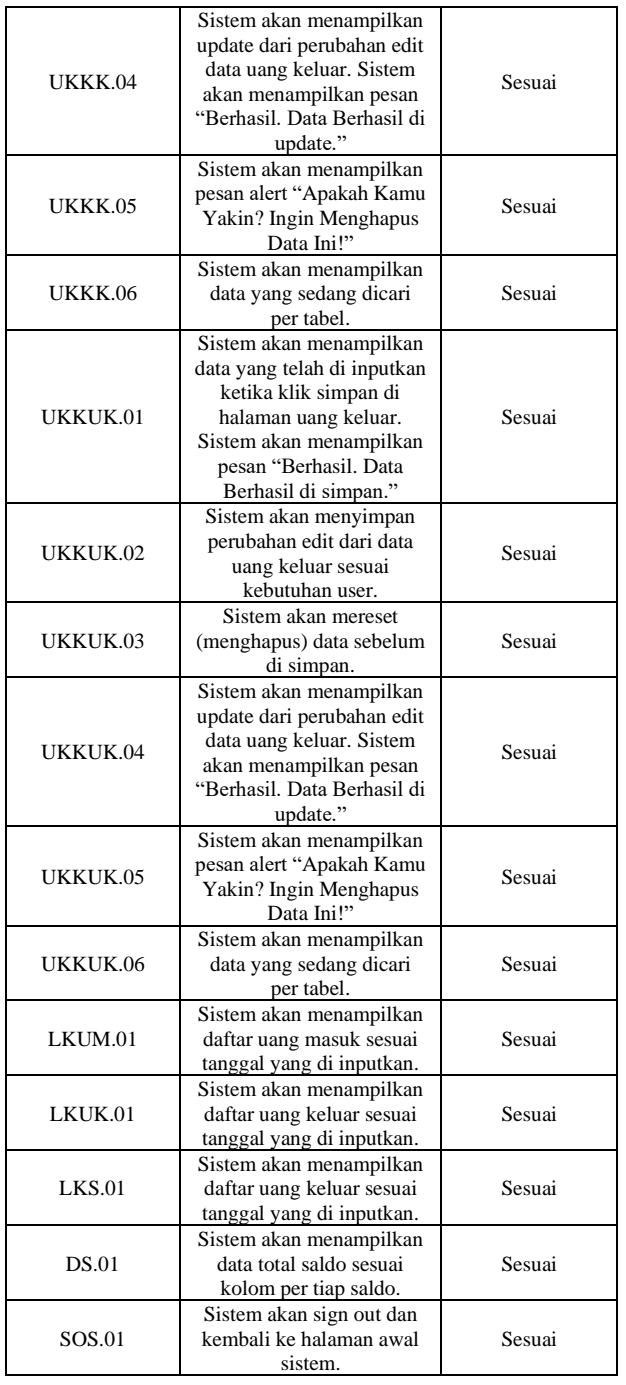

Berdasarkan hasil dari pengujian yang sudah dilakukan seperti pada tabel di atas, dapat dilihat bahwa total test case keseluruhan berjumlah 34 pengujian yaitu sebagai berikut :

- a. Menu Login Sistem : 5 pengujian
- b. Menu Kategori Uang Kas Masuk : 6 pengujian
- c. Menu Uang Kas Masuk : 6 pengujian
- d. Menu Kategori Uang Kas Keluar: 6 pengujian
- e. Menu Uang Kas Keluar : 6 pengujian
- f. Menu Laporan Keuangan Uang Masuk : 1 pengujian
- g. Menu Laporan Keuangan Uang Keluar : 1 pengujian
- h. Menu Laporan Keuangan Semua : 1 pengujian<br>i. Menu Dashboard Sistem : 1 pengujian
- i. Menu Dashboard Sistem
- j. Menu Sign Out Sistem : 1 pengujian

Dari total pengujian ini, kemudian dilakukan uji ke Owner dan tenaga ahli. Pengujian pertama dilakukan oleh Owner Usaha Ayana yaitu Ajeng Luqyana Fauziyah P. Pengujian dilakukan sesuai dengan prosedur pada test case dan diperoleh hasil yang sudah sesuai dengan kebutuhan dari Owner. Pengujian kedua dilakukan oleh user lain dimana berperan sebagai tenaga ahli untuk melakukan tes uji. Pengujian ini dilakukan oleh Amaliah Khoirun Nisyak, S.Kom., M.T.I., sebagai tenaga ahli yang saat ini berprofesi sebagai Analisis Sistem Informasi. Pengujian ini dinyatakan berhasil berjalan sesuai dengan prosedur dari test case yang di ujikan. Pengujian ketiga dilakukan oleh Ahmad Arif Saputra, S.Kom. yang berperan sebagai tenaga ahli di bidang Software Enginerr. Pengujan ini juga dinyatakan berhasil berjalan sesuai dengan yang diharapkan pada test case yang di ujikan. Berdasarkan dari hasil keseluruhan pengujian dari penelitian ini maka diperoleh hasil bahwa sistem 100% berhasil dan dapat dijalankan sesuai dengan yang diharapkan

# V. KESIMPULAN

Hasil penelitian selama proses pengumpulan data hingga perancangan sistem pada Sistem Informasi Keuangan Ayana menunjukkan bahwa metode Protoype dapat di implementasikan pada studi kasus Ayana Cake Ngawi. Berdasarkan hal tersebut diperoleh kesimpulan bahwa :

- 1. Berdasarkan hasil wawancara dan hasil validasi dari pengujian Sistem Informasi Keuangan Berbasis Website yang peneliti lampirkan, maka dinyatakan bahwa sistem telah berhasil di implementasikan sesuai dengan kebutuhan Owner. Dengan adanya sistem informasi ini user dapat melakukan pencatatan terkait keuangan pada Usaha Ayana dengan tertata rapi karena telah dilengkapi dengan pengelompokan berdasarkan menu kategori sehingga mempermudah dalam mengelola keuangan dari usaha yang dijalankan, selain itu dilengkapi dengan menu laporan keuangan yang dapat mempresentasikan saldo secara keseluruhan terkait penggunaan uang masuk dan uang keluar yang dipakai selama mengelola usaha Ayana ini.
- 2. Berdasarkan hasil pengujian menggunakan Metode Black Box Testing diperoleh hasil bahwa sistem 100% berhasil dan dapat dijalankan sesuai dengan yang diharapkan. Dengan begitu maka sistem bisa digunakan untuk di implementasikan dalam mengelola keuangan dari Usaha Ayana ini.
- 3. Perancangan Sistem Informasi Keuangan Berbasis Website ini berhasil dibuat dengan

mengimplementasikan Metode Prototype di dalam proses pengerjaannya. Sesuai dengan alur pengerjaan sistem sedari pengumpulan data hingga akhir proses.

Berdasarkan pengerjaan sistem yang sudah dilakukan, sistem informasi keuangan berbasis website tentu masih memiliki kekurangan didalamnya. Perlu adanya peningkatan dalam pengembangan sistem dan perbaikan secara berkala terhadap sistem yang telah dibangun agar dapat terus digunakan untuk kedepannya. Oleh karena itu, untuk pengembangan sistem yang akan datang disarankan untuk mengembangkan sistem sesuai dengan teknologi yang sedang berkembang agar diharapkan mampu meningkatkan efisiensi dalam hal teknis maupun fungsional dari sistem yang dibuat. Disarankan untuk ditambahkannya menu *convert* data laporan keuangan dalam format pdf agar data dapat di simpan secara fisik, dan tambahan menu terkait laba rugi.

#### **REFERENSI**

[1] S. M. Metev and V. P. Veiko, *Laser Assisted Microtechnology*, 2nd ed., R. M. Osgood, Jr., Ed. Berlin, Germany: Springer-Verlag, 1998.

- [2] J. Breckling, Ed., *The Analysis of Directional Time Series: Applications to Wind Speed and Direction*, ser. Lecture Notes in Statistics. Berlin, Germany: Springer, 1989, vol. 61.
- [3] S. Zhang, C. Zhu, J. K. O. Sin, and P. K. T. Mok, "A novel ultrathin elevated channel low-temperature poly-Si TFT," *IEEE Electron Device Lett.*, vol. 20, pp. 569–571, Nov. 1999.
- [4] M. Wegmuller, J. P. von der Weid, P. Oberson, and N. Gisin, "High resolution fiber distributed measurements with coherent OFDR," in *Proc. ECOC'00*, 2000, paper 11.3.4, p. 109.
- [5] R. E. Sorace, V. S. Reinhardt, and S. A. Vaughn, "High-speed digital-to-RF converter," U.S. Patent 5 668 842, Sept. 16, 1997.<br>(2002) The IEEE website. [Online]. Availab
- [6] (2002) The IEEE website. [Online]. Available: http://www.ieee.org/
- [7] M. Shell. (2002) IEEEtran homepage on CTAN. [Online]. Available: http://www.ctan.org/texarchive/macros/latex/contrib/supported/IEEEtran/
- [8] *FLEXChip Signal Processor (MC68175/D)*, Motorola, 1996.
- [9] "PDCA12-70 data sheet," Opto Speed SA, Mezzovico, Switzerland.
- [10] A. Karnik, "Performance of TCP congestion control with rate feedback: TCP/ABR and rate adaptive TCP/IP," M. Eng. thesis, Indian Institute of Science, Bangalore, India, Jan. 1999.
- [11] J. Padhye, V. Firoiu, and D. Towsley, "A stochastic model of TCP Reno congestion avoidance and control," Univ. of Massachusetts, Amherst, MA, CMPSCI Tech. Rep. 99-02, 1999.
- [12] *Wireless LAN Medium Access Control (MAC) and Physical Layer (PHY) Specification*, IEEE Std. 802.11, 1997.